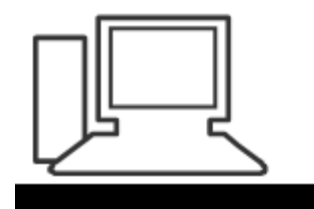

www.computeria-olten.ch Monatstreff für Menschen ab 50

Merkblatt 202

# Uebersetzen mit dem Smartphone und am Computer

Manfred Peier, 6.5.22

#### Google Uebersetzer

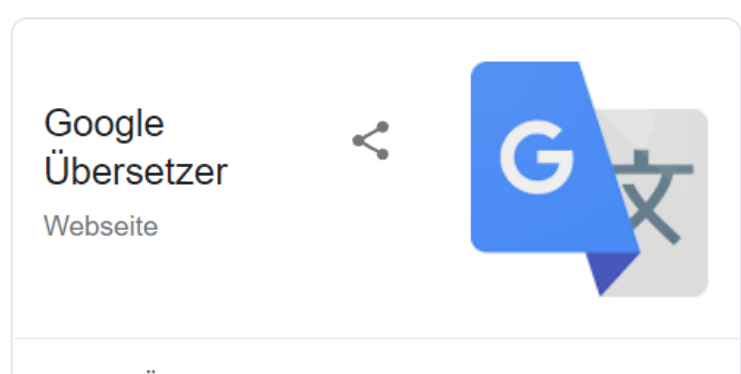

Google Übersetzer ist ein Online-Dienst von Google LLC, der Wörter, Texte und ganze Webseiten maschinell übersetzt. Eingeführt wurde der Dienst im Jahr 2006. Er übersetzte zunächst nur zwischen der englischen und arabischen Sprache. Wikipedia

Einführungsdatum: 28. April 2006

Online: Apr. 2006

Sprachen: 103

Eigentümer: Google

### Im Play Store "Google Uebersetzer" suchen

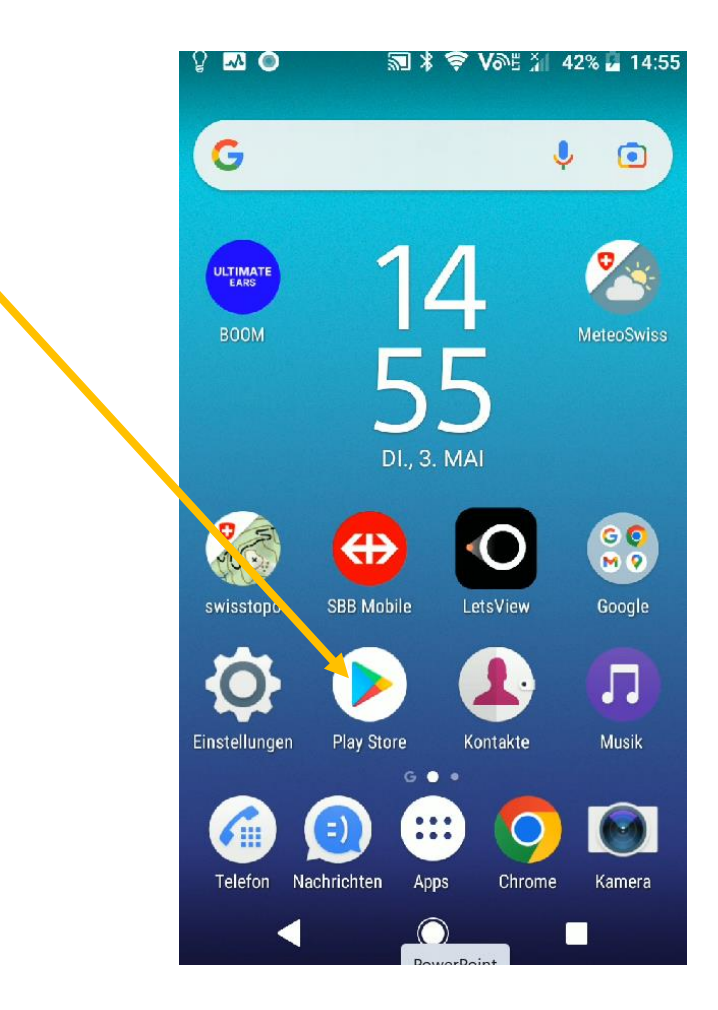

#### Installieren wählen

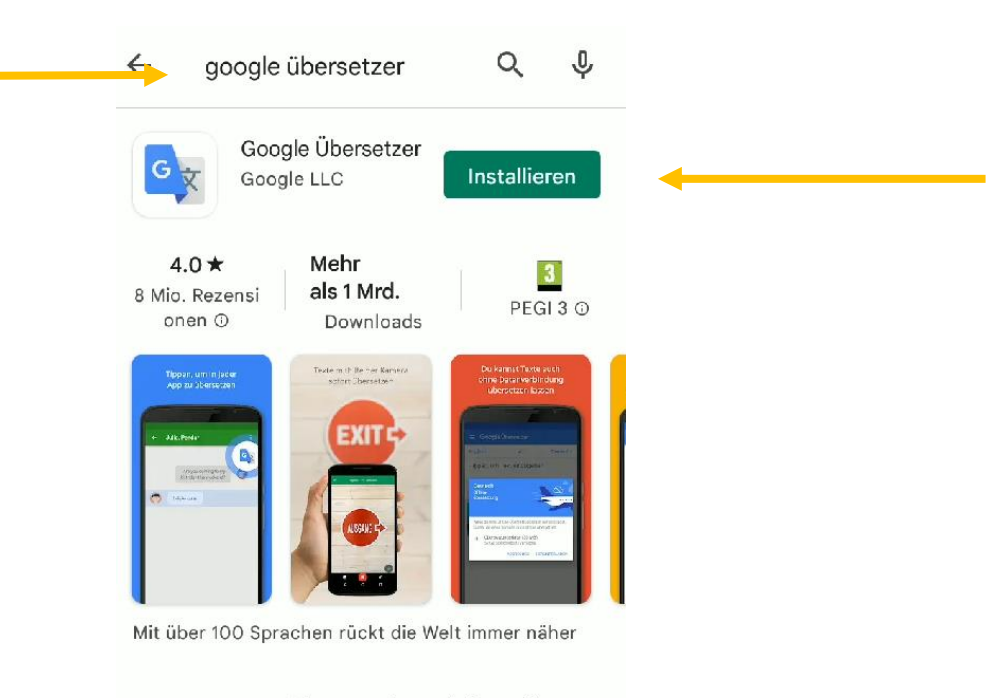

#### Werbeanzeigen · Passend zu deiner Suc...

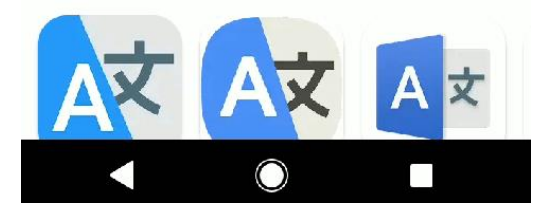

# Hier wird Englisch Deutsch vorgeschlagen

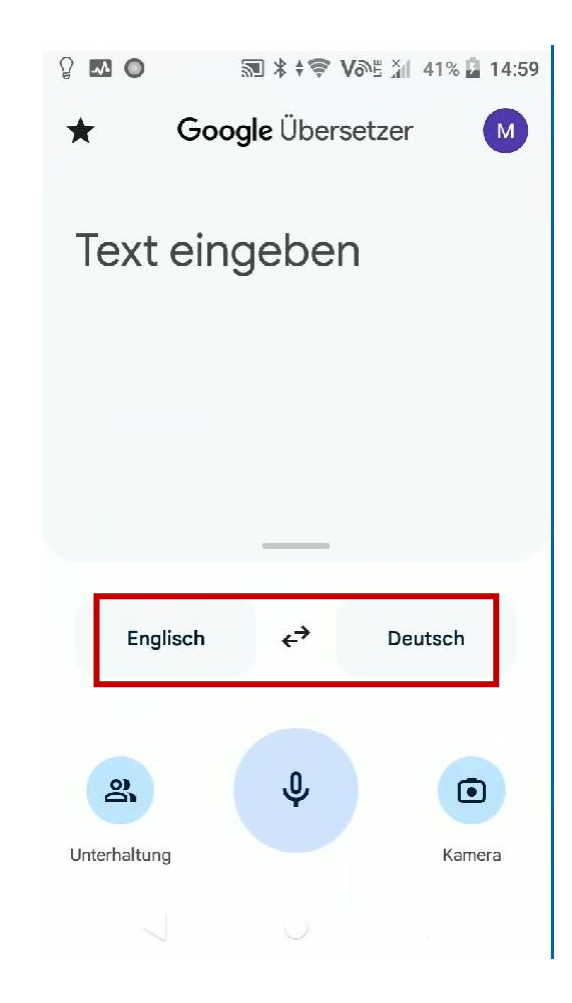

#### Sprache auswählen

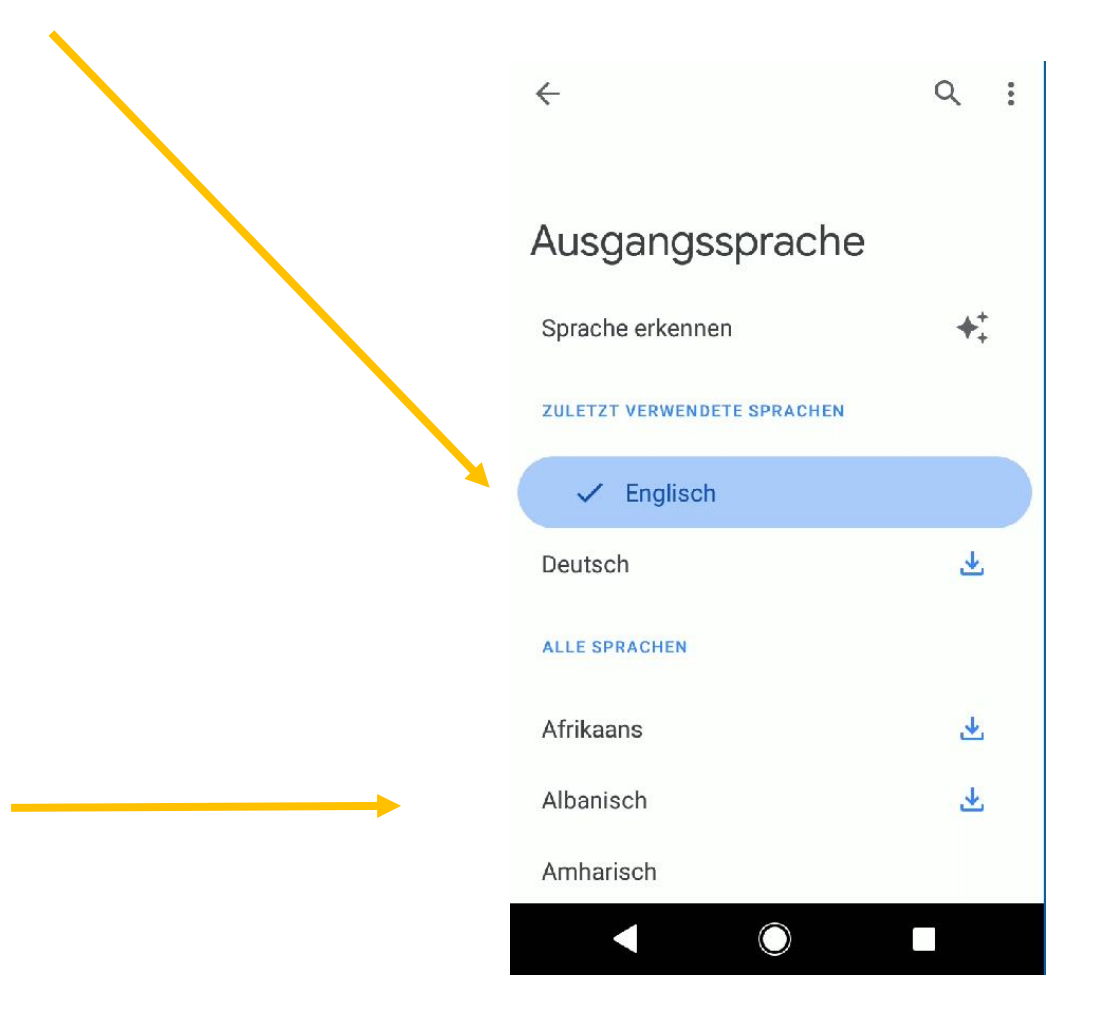

#### Uebersetzungsrichtung ändern

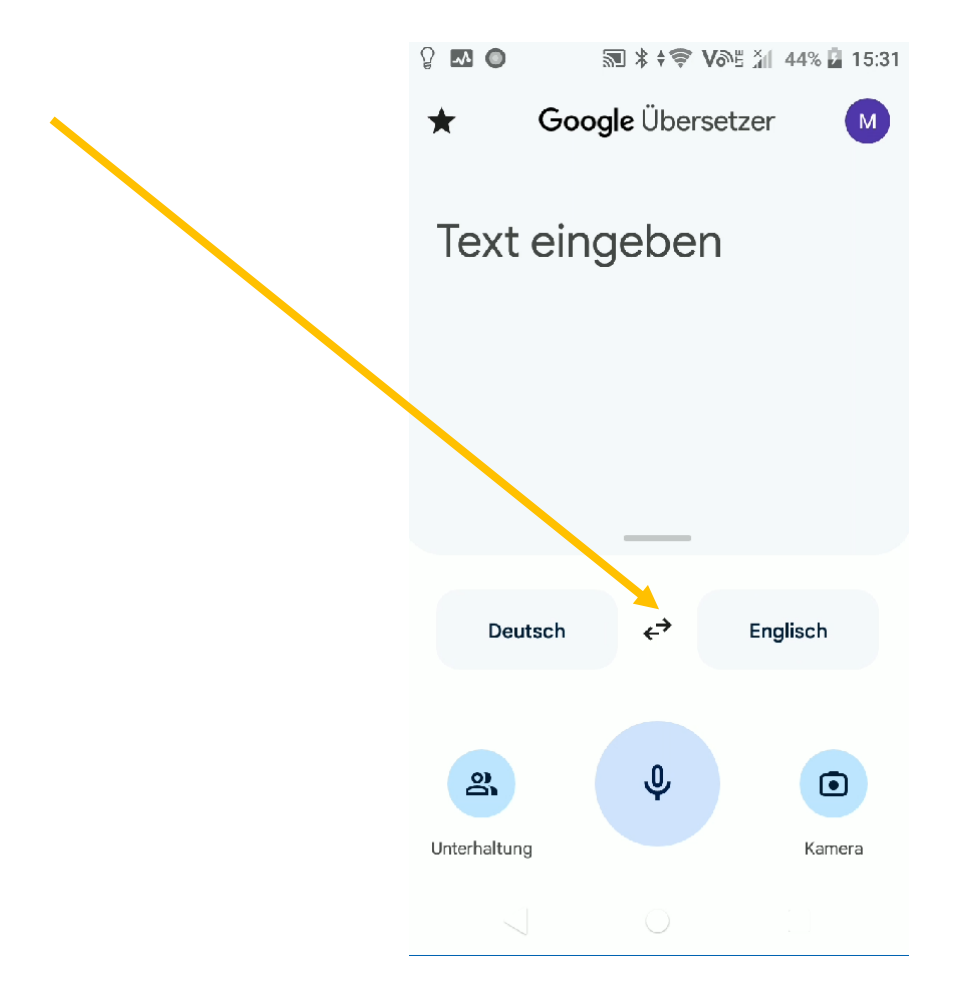

# Text oder Frage eingeben, Uebersetzung folgt sogleich!

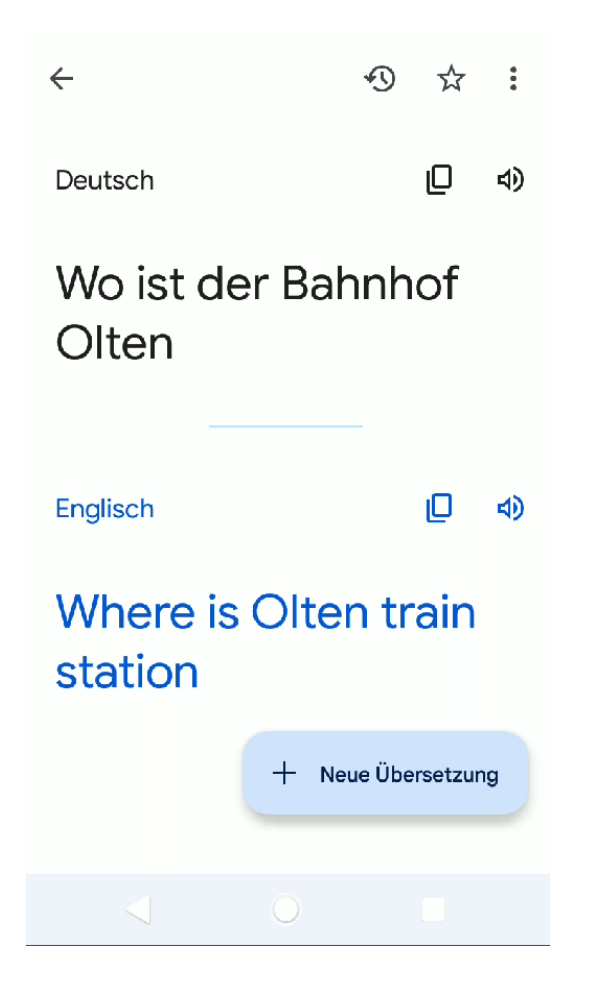

#### Man kann den Text hören und auch kopieren

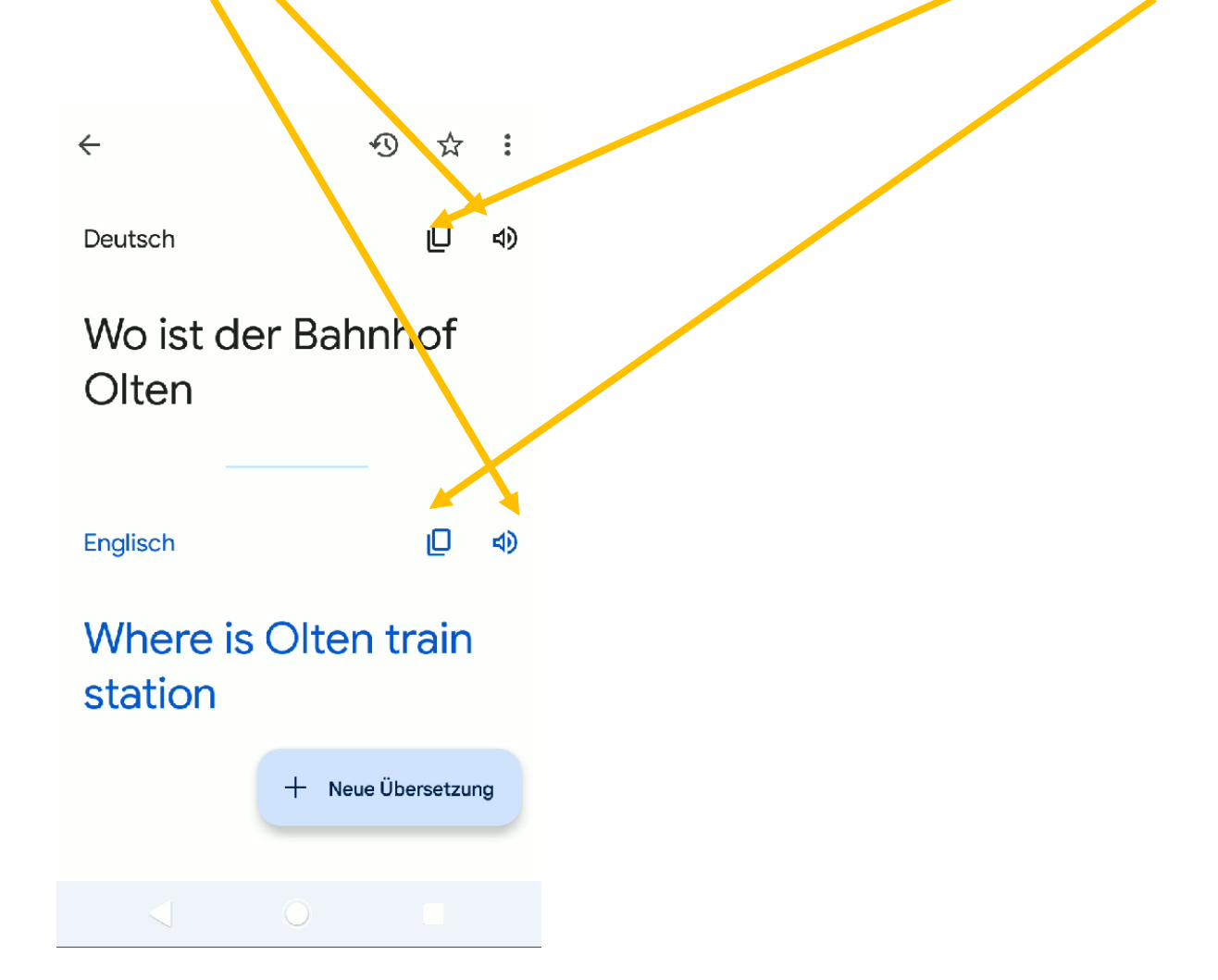

# Webseiten übersetzen im Browser (Edge/Chrome/Firefox)

- Chrome und Edge merken dies meist automatisch, wenn nicht, siehe später……
- Firefox braucht eine Erweiterung:
- <https://addons.mozilla.org/de/firefox/addon/traduzir-paginas-web/>

### Addon installieren in Firefox

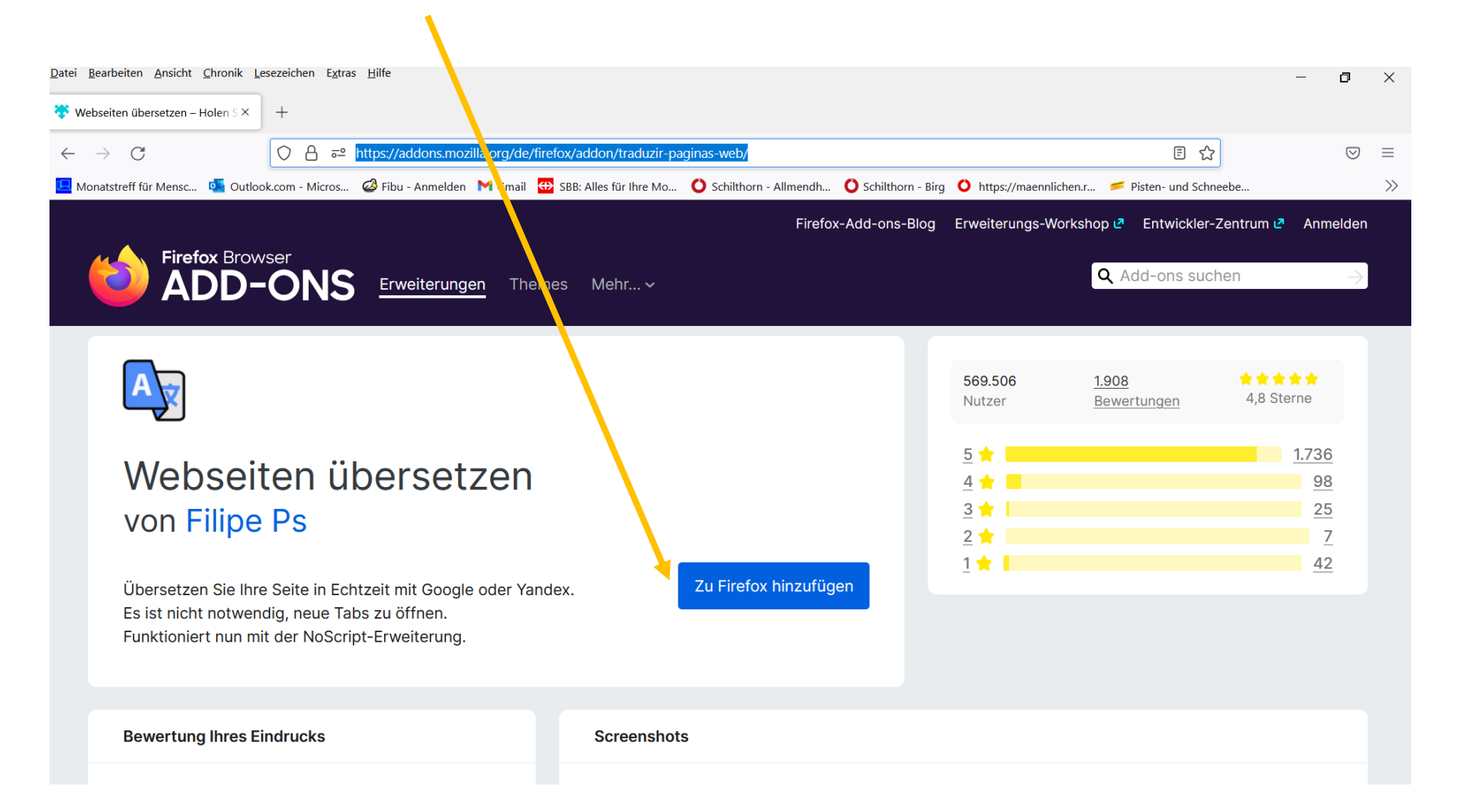

### Hinzufügen wählen

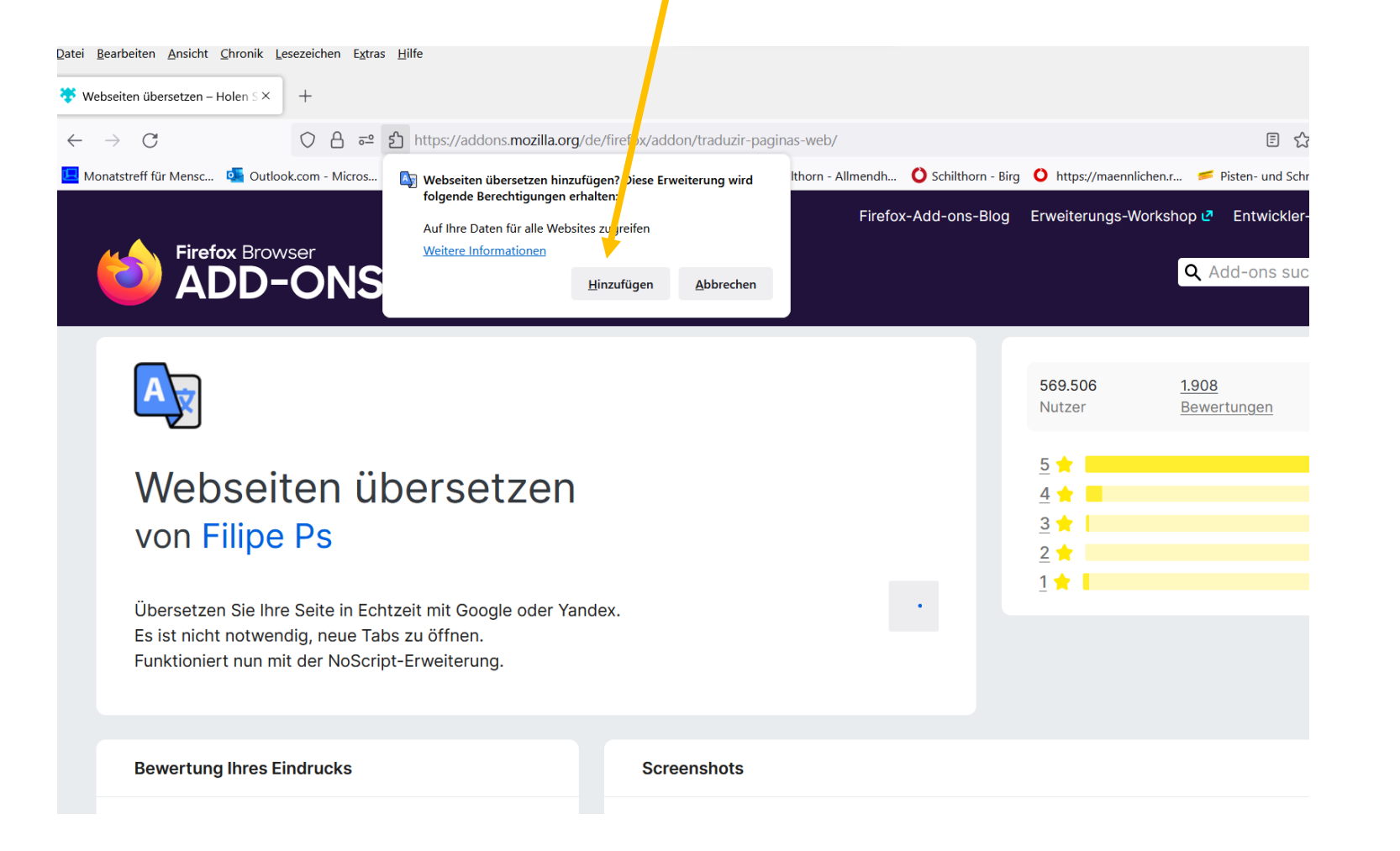

# Mit OK bestätigen, allenfalls Zielsprachen ändern, Firefox schliessen und neu starten

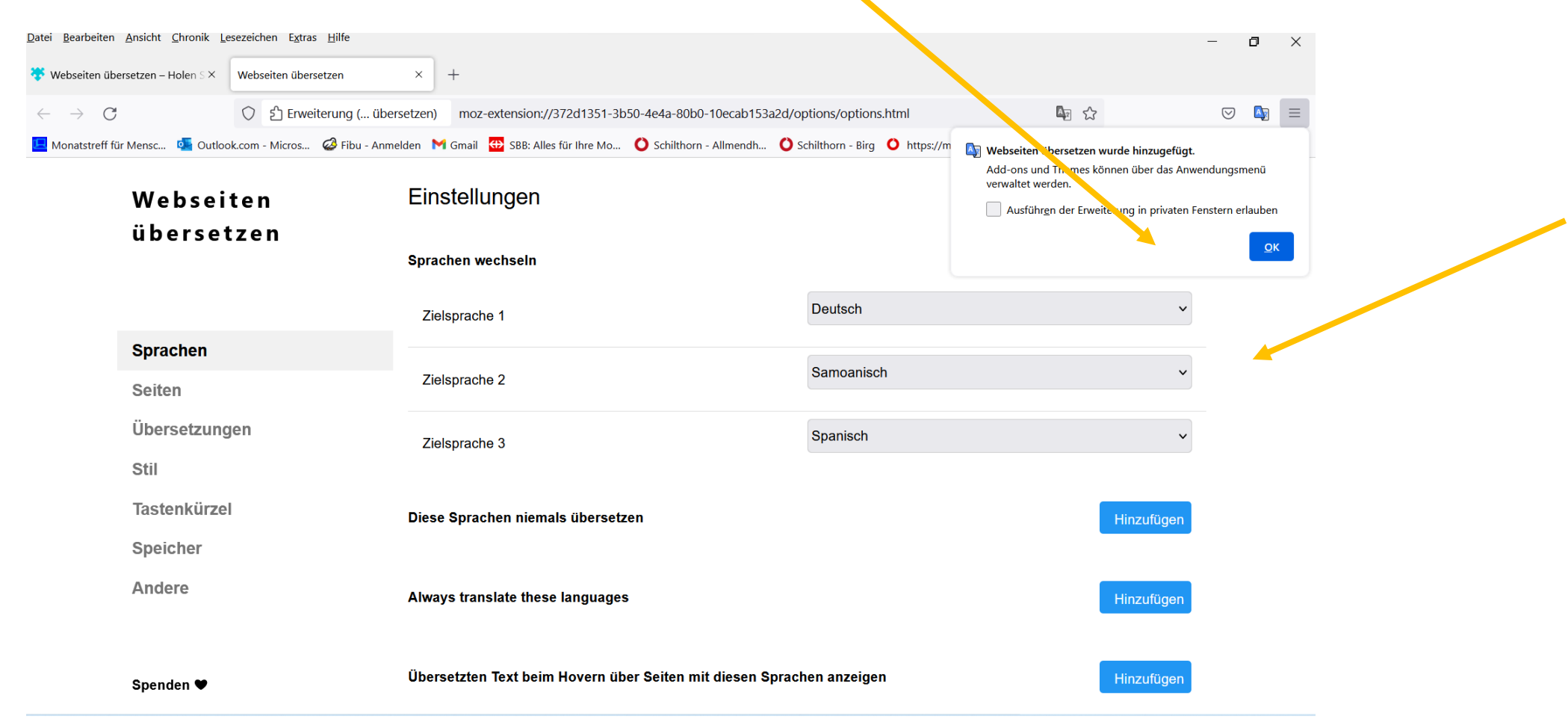

# Das Uebersetzungszeichen erscheint oben rechts

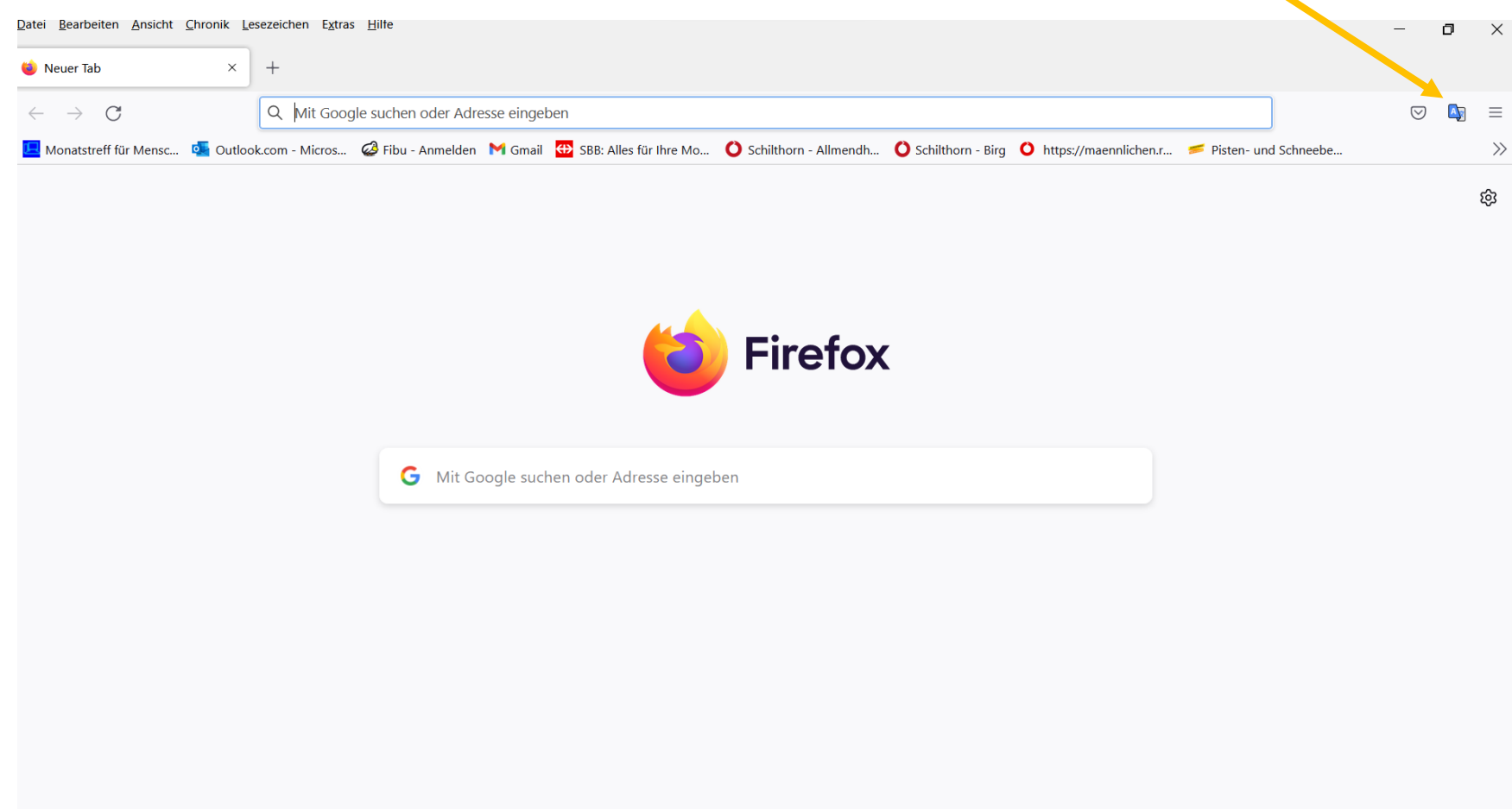

# Wenn man Uebersetzung wünscht klickt man darauf

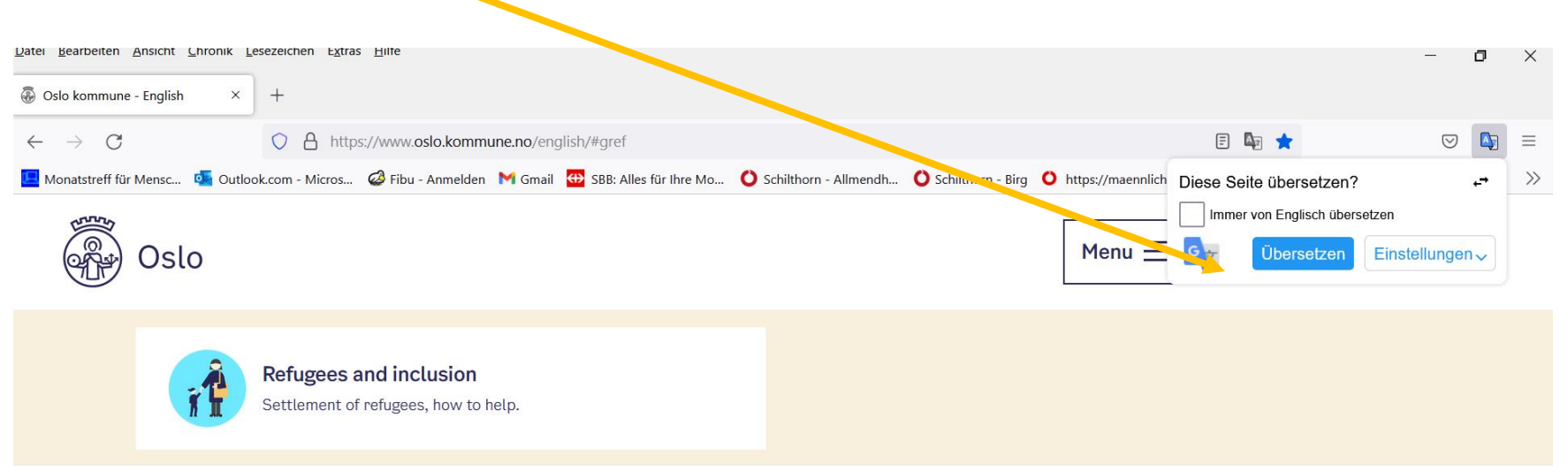

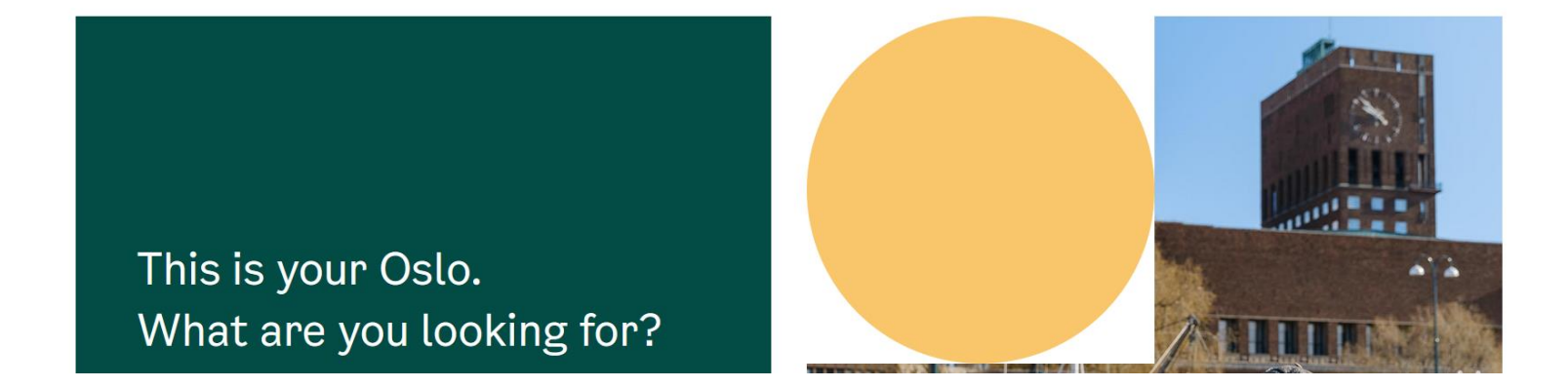

# Webseiten übersetzen mit Chrome, auf die drei Punkte gehen und Einstellungen wählen

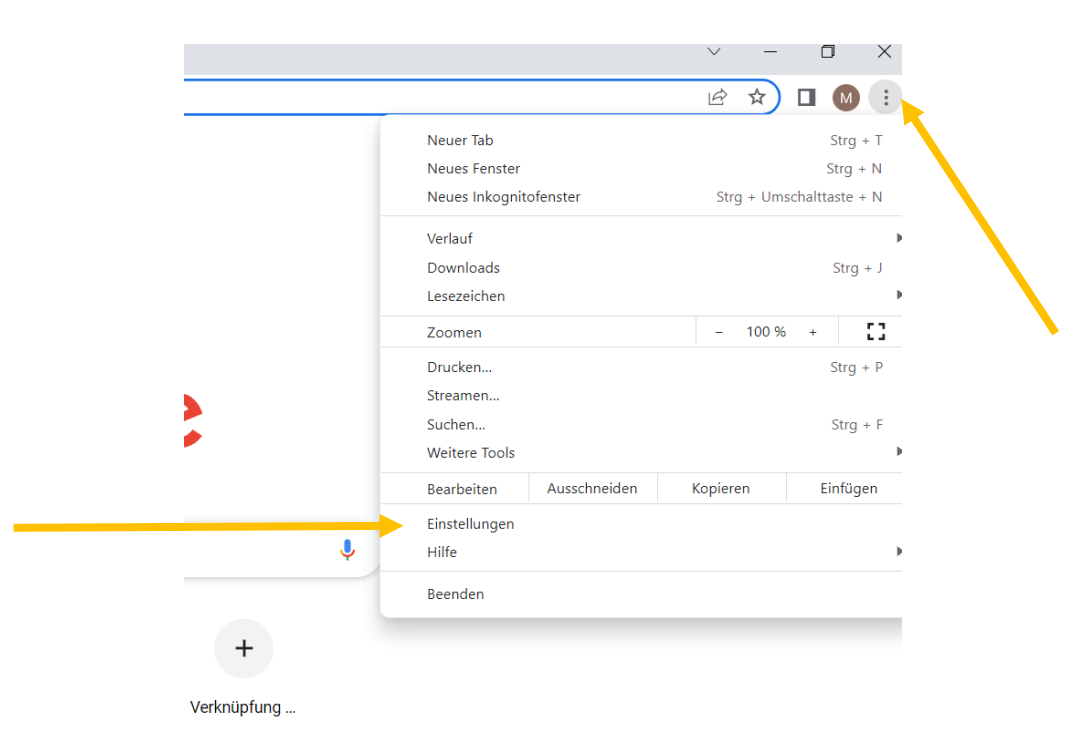

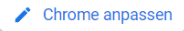

# Danach auf "erweitert" gehen und Sprachen wählen!

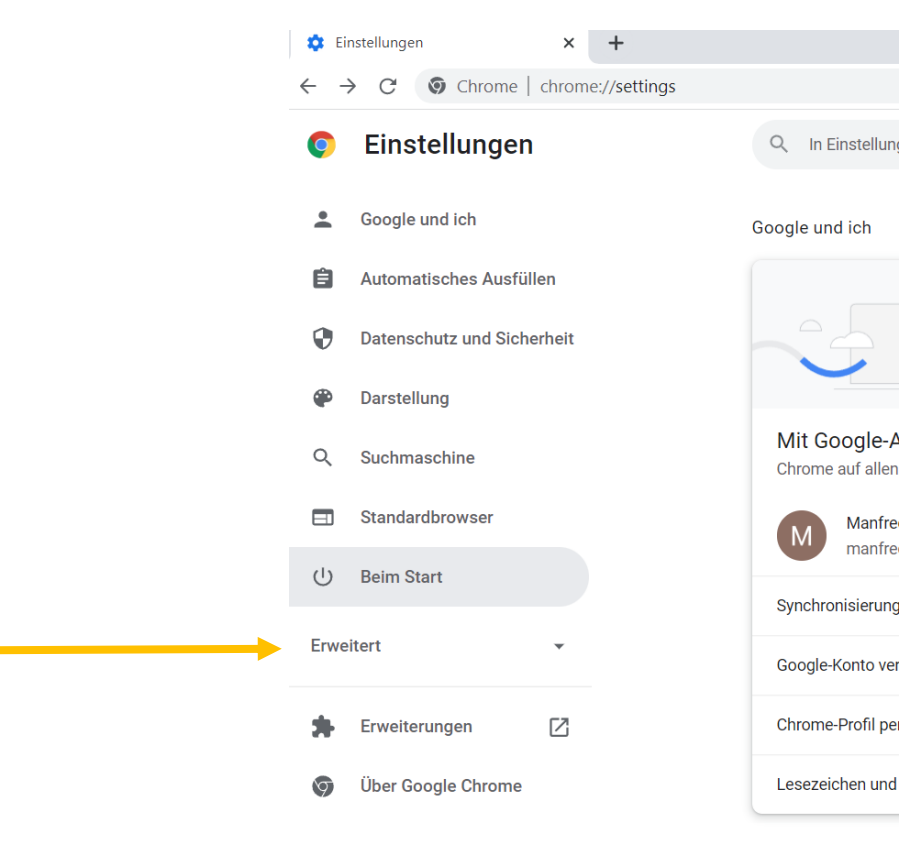

chrome://settings/onStartup

#### Sprache Deutsch anklicken

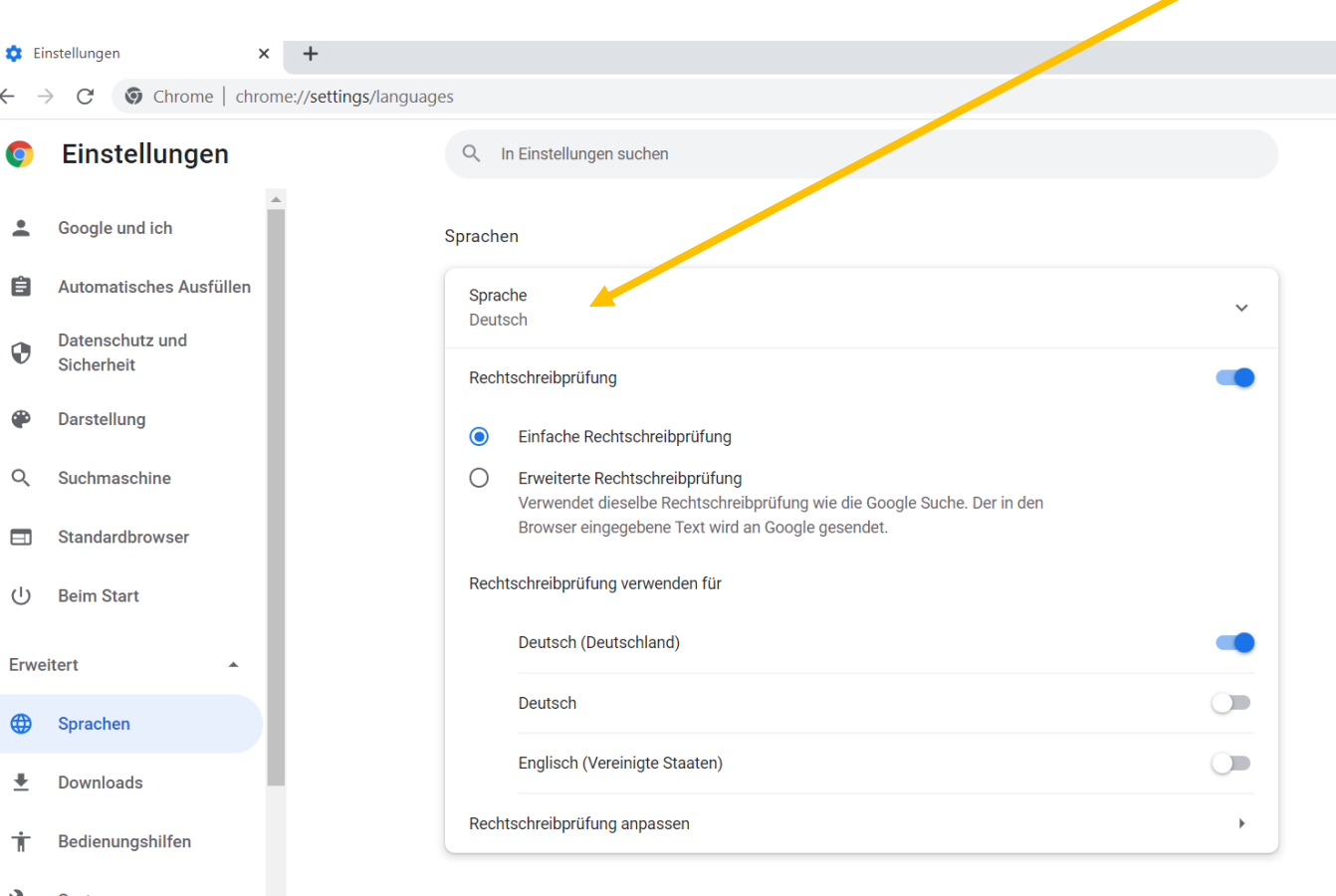

System

 $\bigoplus$ 

士

 $\hat{\mathbf{u}}$  $\leftarrow$ 

> $\ddot{\phantom{0}}$  $\frac{1}{2}$  and  $\frac{1}{2}$  and  $\frac{1}{2}$

# Sprache "Deutsch" anklicken und nachher die drei Punkte wählen.

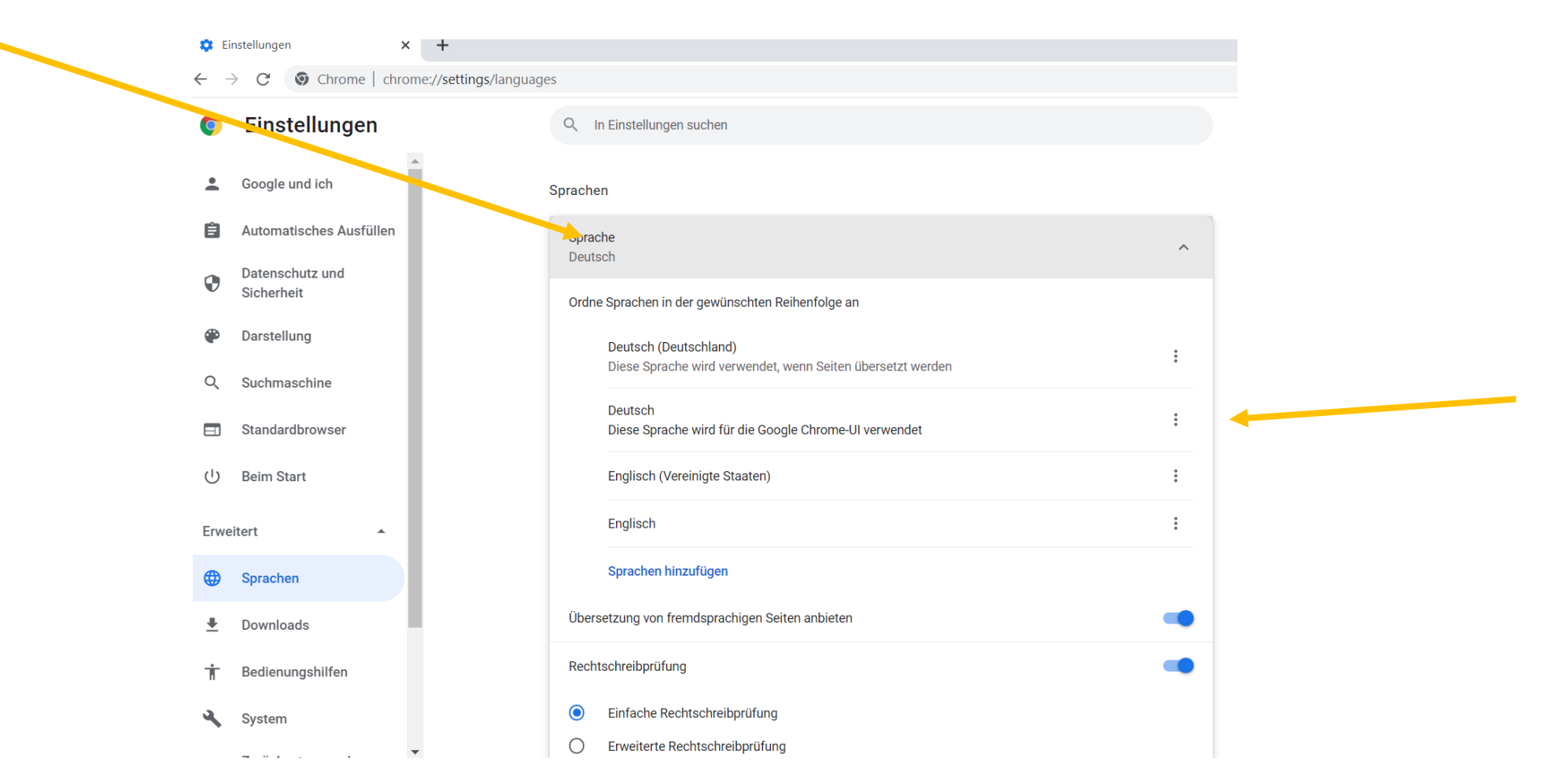

### Falls nötig, Schieber auf an stellen!

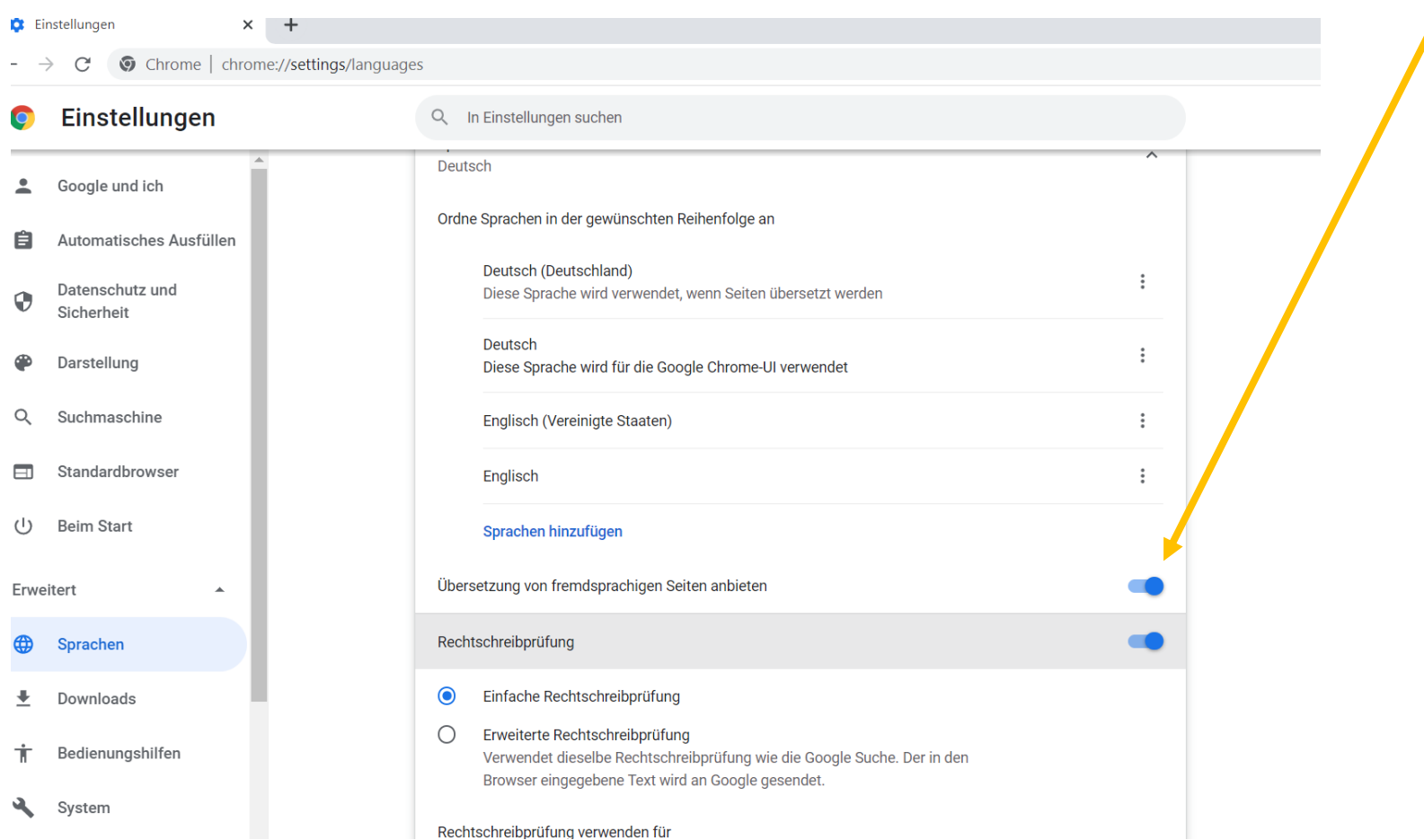

### Uebersetzung Edge

#### Aktivieren oder Deaktivieren der Übersetzung in Microsoft Edge

- 1. Wählen Sie in der oberen Ecke des Browsers Einstellungen und weitere. > Einstellungen aus.
- 2. Wählen Sie "Sprachen" aus.
- 3. Aktivieren oder deaktivieren Sie "Angebot", um Seiten zu übersetzen, die sich nicht in einer von mir gelesenen Sprache befinden.

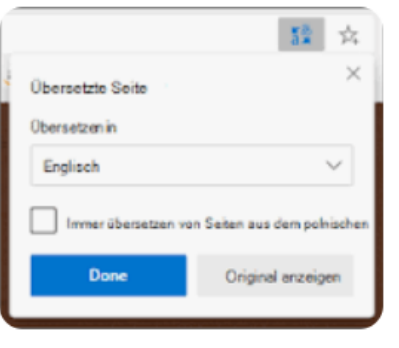